Oracle® Hyperion Enterprise Performance Management Workspace Administration Guide

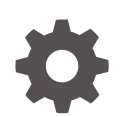

Release 11.2.2 F12831-02 August 2020

ORACLE

Oracle Hyperion Enterprise Performance Management Workspace Administration Guide, Release 11.2.2

F12831-02

Copyright © 1989, 2020, Oracle and/or its affiliates.

Primary Author: EPM Information Development Team

This software and related documentation are provided under a license agreement containing restrictions on use and disclosure and are protected by intellectual property laws. Except as expressly permitted in your license agreement or allowed by law, you may not use, copy, reproduce, translate, broadcast, modify, license, transmit, distribute, exhibit, perform, publish, or display any part, in any form, or by any means. Reverse engineering, disassembly, or decompilation of this software, unless required by law for interoperability, is prohibited.

The information contained herein is subject to change without notice and is not warranted to be error-free. If you find any errors, please report them to us in writing.

If this is software or related documentation that is delivered to the U.S. Government or anyone licensing it on behalf of the U.S. Government, then the following notice is applicable:

U.S. GOVERNMENT END USERS: Oracle programs (including any operating system, integrated software, any programs embedded, installed or activated on delivered hardware, and modifications of such programs) and Oracle computer documentation or other Oracle data delivered to or accessed by U.S. Government end users are "commercial computer software" or "commercial computer software documentation" pursuant to the applicable Federal Acquisition Regulation and agency-specific supplemental regulations. As such, the use, reproduction, duplication, release, display, disclosure, modification, preparation of derivative works, and/or adaptation of i) Oracle programs (including any operating system, integrated software, any programs embedded, installed or activated on delivered hardware, and modifications of such programs), ii) Oracle computer documentation and/or iii) other Oracle data, is subject to the rights and limitations specified in the license contained in the applicable contract. The terms governing the U.S. Government's use of Oracle cloud services are defined by the applicable contract for such services. No other rights are granted to the U.S. Government.

This software or hardware is developed for general use in a variety of information management applications. It is not developed or intended for use in any inherently dangerous applications, including applications that may create a risk of personal injury. If you use this software or hardware in dangerous applications, then you shall be responsible to take all appropriate fail-safe, backup, redundancy, and other measures to ensure its safe use. Oracle Corporation and its affiliates disclaim any liability for any damages caused by use of this software or hardware in dangerous applications.

Oracle and Java are registered trademarks of Oracle and/or its affiliates. Other names may be trademarks of their respective owners.

Intel and Intel Inside are trademarks or registered trademarks of Intel Corporation. All SPARC trademarks are used under license and are trademarks or registered trademarks of SPARC International, Inc. AMD, Epyc, and the AMD logo are trademarks or registered trademarks of Advanced Micro Devices. UNIX is a registered trademark of The Open Group.

This software or hardware and documentation may provide access to or information about content, products, and services from third parties. Oracle Corporation and its affiliates are not responsible for and expressly disclaim all warranties of any kind with respect to third-party content, products, and services unless otherwise set forth in an applicable agreement between you and Oracle. Oracle Corporation and its affiliates will not be responsible for any loss, costs, or damages incurred due to your access to or use of third-party content, products, or services, except as set forth in an applicable agreement between you and Oracle.

# **Contents**

#### [Documentation Accessibility](#page-4-0)

#### [Documentation Feedback](#page-5-0)

#### 1 [Overview of EPM Workspace](#page-6-0)

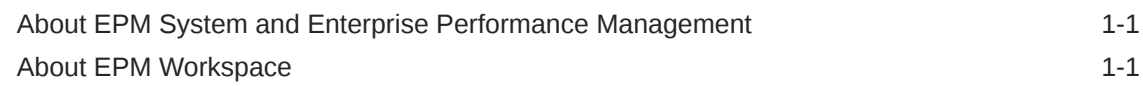

#### 2 [Administration Tools and Tasks](#page-8-0)

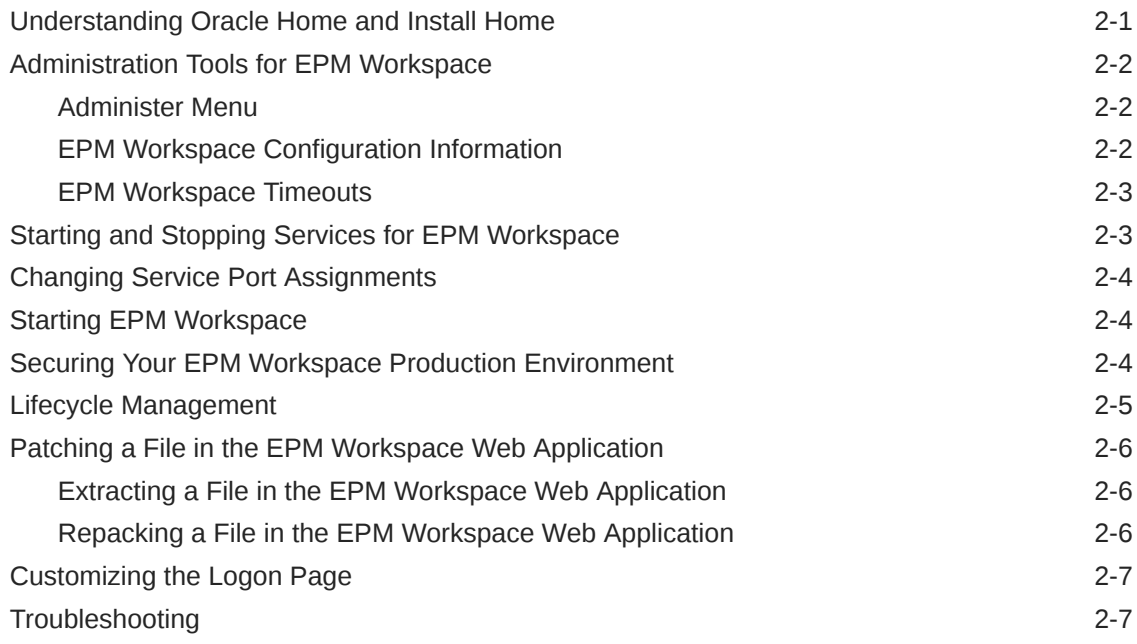

### 3 [Administering EPM Workspace](#page-15-0)

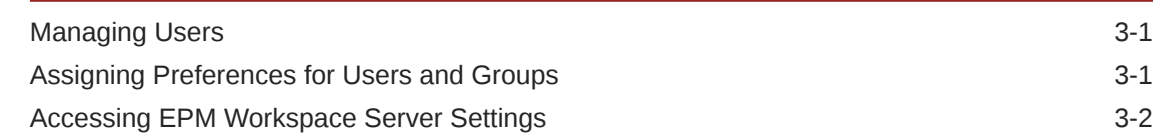

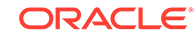

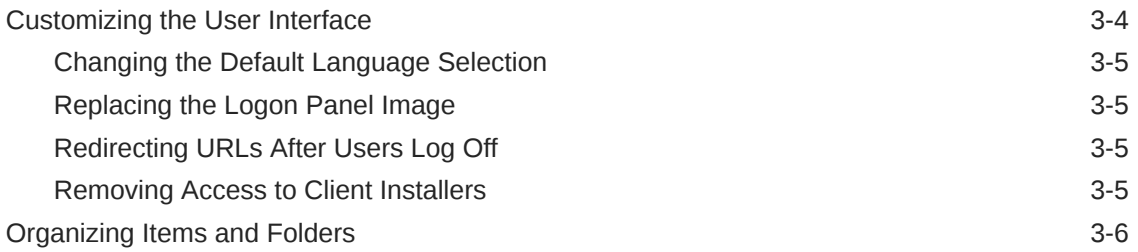

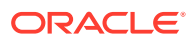

# <span id="page-4-0"></span>Documentation Accessibility

For information about Oracle's commitment to accessibility, visit the Oracle Accessibility Program website at [http://www.oracle.com/pls/topic/lookup?](http://www.oracle.com/pls/topic/lookup?ctx=acc&id=docacc) [ctx=acc&id=docacc](http://www.oracle.com/pls/topic/lookup?ctx=acc&id=docacc).

#### **Access to Oracle Support**

Oracle customers that have purchased support have access to electronic support through My Oracle Support. For information, visit [http://www.oracle.com/pls/topic/](http://www.oracle.com/pls/topic/lookup?ctx=acc&id=info) [lookup?ctx=acc&id=info](http://www.oracle.com/pls/topic/lookup?ctx=acc&id=info) or visit<http://www.oracle.com/pls/topic/lookup?ctx=acc&id=trs> if you are hearing impaired.

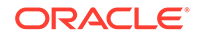

# <span id="page-5-0"></span>Documentation Feedback

To provide feedback on this documentation, click the Feedback button at the bottom of the page in any Oracle Help Center topic. You can also send email to epmdoc\_ww@oracle.com.

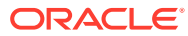

# <span id="page-6-0"></span>1 Overview of EPM Workspace

#### **Related Topics**

- About EPM System and Enterprise Performance Management Oracle Enterprise Performance Management System offers a comprehensive Enterprise Performance Management (EPM) system that consists of several products.
- About EPM Workspace

Oracle Hyperion Enterprise Performance Management Workspace is the web user interface that is used to access all Oracle and non-Oracle content. Oracle content includes all of Oracle's financial applications.

# About EPM System and Enterprise Performance Management

Oracle Enterprise Performance Management System offers a comprehensive Enterprise Performance Management (EPM) system that consists of several products.

- Oracle Hyperion Enterprise Performance Management Workspace—Zero-footprint client that provides the user interface for viewing and interacting with content created using authoring studios and financial applications.
- Oracle Hyperion Foundation Services—Eases installation and configuration, provides metadata management, and supports a common Microsoft Office interface
- Oracle Hyperion Application Builder for .NET—Coordinated planning, consolidation, and scorecard applications

# About EPM Workspace

Oracle Hyperion Enterprise Performance Management Workspace is the web user interface that is used to access all Oracle and non-Oracle content. Oracle content includes all of Oracle's financial applications.

EPM Workspace provides access to the following content:

- Oracle Hyperion Financial Reporting—Scheduled or on-demand highly formatted financial and operational reporting from almost any data source, including Oracle Hyperion Planning, Oracle Hyperion Financial Management, and Oracle Hyperion Profitability and Cost Management.
- Financial Management and Planning—Consolidation and planning application tasks
- Profitability and Cost Management—Managing cost and revenue allocations that are necessary to compute profitability for a business segment

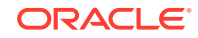

- Oracle Hyperion Financial Data Quality Management, Enterprise Edition—Module of Oracle Hyperion Financial Data Quality Management that enables you to integrate metadata and data from an Enterprise Resource Planning (ERP) source system into an Enterprise Performance Management (EPM) target application
- Oracle Hyperion Financial Close Management—Helps companies define, execute, and report on the interdependent activities of a financial close period
- Oracle Hyperion Calculation Manager—Create, validate, deploy, and launch calculations that solve business problems
- Oracle Hyperion Shared Services Console—Security components and migration of Oracle Enterprise Performance Management System products

#### **Note:**

EPM Workspace refers to the user thin client (UTC) or common user interface of the product.

#### **Note:**

For information on system requirements, see the Oracle Enterprise Performance Management System Certification Matrix located at [http://www.oracle.com/technetwork/middleware/ias/downloads/](http://www.oracle.com/technetwork/middleware/ias/downloads/fusion-certification-100350.html) [fusion-certification-100350.html](http://www.oracle.com/technetwork/middleware/ias/downloads/fusion-certification-100350.html)

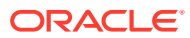

# <span id="page-8-0"></span>2 Administration Tools and Tasks

#### **Related Topics**

- Understanding Oracle Home and Install Home When multiple Oracle products are installed on one computer, common internal and third-party components are installed to a central location called *Oracle Home*.
- [Administration Tools for EPM Workspace](#page-9-0) Administration tools include the Administer menu, configuration information, and timeouts.
- [Starting and Stopping Services for EPM Workspace](#page-10-0)

To start Oracle Hyperion Enterprise Performance Management Workspace, you start services in each Install Home, and start each installation of EPM Workspace servlets (usually on a web server).

#### • [Changing Service Port Assignments](#page-11-0)

Review *Oracle Enterprise Performance Management System Installation Start Here* for information about release compatibility, prerequisites, default ports, and other information needed to plan a successful installation.

**[Starting EPM Workspace](#page-11-0)** 

Start the Oracle Hyperion Enterprise Performance Management Workspace server according to the instructions given in your web server documentation.

• [Securing Your EPM Workspace Production Environment](#page-11-0)

For security purposes, several parameters are disabled and are not available by default.

• [Lifecycle Management](#page-12-0)

Oracle Hyperion Enterprise Performance Management System Lifecycle Management provides a consistent way for Oracle Enterprise Performance Management System products to migrate an application, a repository, or individual artifacts across product environments and operating systems.

• [Patching a File in the EPM Workspace Web Application](#page-13-0)

Oracle recommends keeping records on customizations so they can be reimplemented on officially patched files. Do not overwrite newly patched files with old customized files.

- [Customizing the Logon Page](#page-14-0) You can customize the logon page to add a proprietary disclaimer.
- **[Troubleshooting](#page-14-0)**

Administrators can generate log files in Oracle Hyperion Enterprise Performance Management Workspace to identify system or environmental problems or to debug reports and API programs.

# Understanding Oracle Home and Install Home

When multiple Oracle products are installed on one computer, common internal and third-party components are installed to a central location called *Oracle Home*.

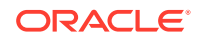

<span id="page-9-0"></span>On Windows platforms, the Oracle Home (contains Oracle database products) location is defined in the system environment variable called EPM\_ORACLE\_HOME (contains all Oracle products) and the default location is C:/Oracle/Middleware/PMSystem11R1. Middleware contains products such as WebLogic.

On UNIX platforms, the Oracle Home value is stored in .hyperion.<hostname> in the home directory, and the default location is \$HOME/Oracle/Middleware/EPMSystem11R1.

See the *Oracle Enterprise Performance Management System Installation and Configuration Guide* for information on changing the Oracle Home location.

Oracle Home contains a \common directory. An Oracle Hyperion Enterprise Performance Management Workspace installation adds a EPM\_ORACLE\_HOME/ products/Foundation/workspace directory to Oracle Home, which is the default installation location or Install Home for EPM Workspace (that is, EPM\_ORACLE\_HOME\products\Foundation\workspace on Windows, or EPM\_ORACLE\_HOME/products/Foundation/Workspace ON UNIX).

## Administration Tools for EPM Workspace

Administration tools include the Administer menu, configuration information, and timeouts.

#### **Related Topics**

- Administer Menu
- EPM Workspace Configuration Information
- **[EPM Workspace Timeouts](#page-10-0)**

#### Administer Menu

Use the Administer menu in Oracle Hyperion Enterprise Performance Management Workspace to manage the following:

- Workspace Settings (see [Accessing EPM Workspace Server Settings\)](#page-16-0)
- Consolidation Administration
- Planning Administration
- Data Management
- Calculation Manager (see *Oracle Hyperion Calculation Manager Designer's Guide*)
- Shared Services Console
- Profitability Applications

### EPM Workspace Configuration Information

Configuration information about Oracle Hyperion Enterprise Performance Management Workspace installations is available at:

http://hostname:port/workspace/debug/configInfo.jsp

where  $hostname$  is the name of the EPM Workspace server, and  $port$  is the TCP port on which the HTTP or application server is listening.

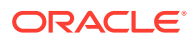

<span id="page-10-0"></span>The default port for EPM Workspace is 19000 if using Oracle Application Server. 19000 is the default TCP port on which the HTTP server is listening. This port number does not depend on used application server or servlet container.

**Note:**

To disable the configuration URL, see [Securing Your EPM Workspace](#page-11-0) [Production Environment.](#page-11-0)

### EPM Workspace Timeouts

Oracle Hyperion Enterprise Performance Management Workspace manages a user's active session in these ways:

• EPM Workspace sends keep alive requests to all application servers (including its own) used in the user's current session. The keep alive request maintains the session between the browser and the application server so that the application server does not invalidate the session. For example, once a Oracle Hyperion Financial Reporting report is opened, EPM Workspace sends keep alive requests to the Financial Reporting server so that the user can open more Financial Reporting reports without having to reopen the session with the Financial Reporting application server.

The interval for sending these requests is configured by the EPM Workspace Server Settings, **Keep-Alive Interval** property. This property must be set to less then the timeout value for any application server used by EPM Workspace - if it is set to a higher value, the user may receive error messages due to application server timeouts.

• EPM Workspace closes the session when the user has stopped using EPM Workspace but has not closed the browser. If there is no activity in EPM Workspace per the EPM Workspace Server Setting, **Session Timeout** setting, the user is warned that the session is about to end. If the user does not take action within five minutes, the user is logged out.

Use the WebLogic Administration Console to edit the timeout setting for the EPM Workspace deployment.

#### **Note:**

All web applications session timeouts should be greater than 10 minutes.

# Starting and Stopping Services for EPM Workspace

To start Oracle Hyperion Enterprise Performance Management Workspace, you start services in each Install Home, and start each installation of EPM Workspace servlets (usually on a web server).

How you start services depends on your operating system, your system configuration, and your objectives. How you stop services depends on how you started them.

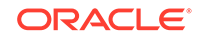

# <span id="page-11-0"></span>Changing Service Port Assignments

Review *Oracle Enterprise Performance Management System Installation Start Here* for information about release compatibility, prerequisites, default ports, and other information needed to plan a successful installation.

For information on system requirements, see the Oracle Hyperion Enterprise Performance Management System Certification Matrix at [http://www.oracle.com/](http://www.oracle.com/technetwork/middleware/ias/downloads/fusion-certification-100350.html) [technetwork/middleware/ias/downloads/fusion-certification-100350.html.](http://www.oracle.com/technetwork/middleware/ias/downloads/fusion-certification-100350.html)

### Starting EPM Workspace

Start the Oracle Hyperion Enterprise Performance Management Workspace server according to the instructions given in your web server documentation.

Make the URL available to your system's end-users. Starting Oracle Home Services is a separate service or shell script.

For Windows, see the Oracle Hyperion Foundation Services Manager in MIDDLEWARE\_HOME/user\_projects/epmsystem1/bin/startFoundationServices.bat, where the default location for MIDDLEWARE\_HOME is C:\Oracle\Middleware.

For UNIX, see the Foundation Services Manager in MIDDLEWARE\_HOME/ user\_projects/epmsystem1/bin/startfoundationservices.sh. The Oracle Process Manager is the service used to start the http server.

For EPM Workspace, enter the following URL:

http://hostname:port/workspace/

where hostname is the name of the EPM Workspace server, and port is the TCP port on which the application server is listening. The default port for EPM Workspace is 19000 if using Oracle Application Server. 19000 is the default TCP port on which HTTP server, for example Oracle Application server, is listening. This port number does not depend on used application server or servlet container (including Oracle Application server).

### Securing Your EPM Workspace Production Environment

For security purposes, several parameters are disabled and are not available by default.

To enable these parameters, set the **Client Debug Enabled** parameter in the Workspace Server Settings to Yes.

- **Configuration URL**—See [EPM Workspace Configuration Information](#page-9-0) for details about system configuration that requires administrative credentials to access.
- **EPM Workspace test module**—wksp.widgets contains test cases and debugging utilities and is accessible when Oracle Hyperion Enterprise Performance Management Workspace is running in debug mode.
- **Client-side debug mode**—Client-side debug console pass debug = true, which is used for debugging purposes. This enables the debug console which shows client debug messages and also forces the application to use the uncrunched Javascript code.

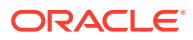

<span id="page-12-0"></span>EPM Workspace ships with uncrunched JavaScript code for troubleshooting.

To remove this code so that it cannot be accessed:

- **1.** Follow the instructions to [Extracting a File in the EPM Workspace Web](#page-13-0) [Application.](#page-13-0)
- **2.** Delete the .js files under bpmstatic/js and static/js that do not match the directory name in which they exist.

For example, remove all files in /js/com/hyperion/bpm/web/common except for /js/com/hyperion/bpm/web/common/Common.js.

**3.** Follow the instructions about [Repacking a File in the EPM Workspace Web](#page-13-0) [Application.](#page-13-0)

Note that applying service fixes restores these files.

# Lifecycle Management

Oracle Hyperion Enterprise Performance Management System Lifecycle Management provides a consistent way for Oracle Enterprise Performance Management System products to migrate an application, a repository, or individual artifacts across product environments and operating systems.

Generally, the Lifecycle Management interface in Oracle Hyperion Shared Services Console is consistent for all EPM System products that support Lifecycle Management. However, EPM System products display different artifact listings and export and import options in the Lifecycle Management interface.

Lifecycle Management features:

- Viewing applications and folders
- Searching for artifacts
- Migrating directly from one application to another
- Migrating to and from the file system
- Saving and loading migration definition files
- Viewing selected artifacts
- Auditing migrations
- Viewing the status of migrations
- Importing and exporting individual artifacts for quick changes on the file system

In addition to providing the Lifecycle Management interface in Shared Services Console, there is a command-line utility called Lifecycle Management Utility that provides an alternate way to migrate artifacts from source to destination. The Lifecycle Management Utility can be used with a third-party scheduling service such as Windows Task Scheduler or Oracle Enterprise Manager.

Lastly, there is a Lifecycle Management Application Programming Interface (API) that enables users to customize and extend Oracle Fusion Lead Management functionality.

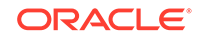

# <span id="page-13-0"></span>Patching a File in the EPM Workspace Web Application

Oracle recommends keeping records on customizations so they can be reimplemented on officially patched files. Do not overwrite newly patched files with old customized files.

The patching and extract procedures described in the following topics apply only to customizations described in this guide. All customizations or manual modifications of the web applications or static files may need to be reapplied if you apply an official Oracle OPatch.

- Extracting a File in the EPM Workspace Web Application
- Repacking a File in the EPM Workspace Web Application

#### Extracting a File in the EPM Workspace Web Application

To extract files in the Oracle Hyperion Enterprise Performance Management Workspace web application:

- **1.** Stop the service for Oracle Hyperion Foundation Services Managed Server.
- **2.** Back up the file EPM\_ORACLE\_HOME/products/Foundation/workspace/ InstallableApps/workspace.ear.
- **3.** Using an unarchiving utility, extract the contents of EPM ORACLE HOME/ products/Foundation/workspace/InstallableApps/workspace.ear into a <temp directory>.
- 4. Create <temp directory>/war.
- **5.** Extract the contents of <temp directory>/workspace.war into <temp directory>/war.
- **6.** Update the file you are patching under<temp directory>/war.

#### Repacking a File in the EPM Workspace Web Application

To repackage a file in the Oracle Hyperion Enterprise Performance Management Workspace web application:

- **1.** Archive the files in <temp directory>/war into <temp directory>/ workspace.war.
- **2.** Archive the <temp directory>/workspace.war into EPM\_ORACLE\_HOME/products/ Foundation/workspace/InstallableApps/workspace.ear.
- **3.** Remove the contents of the WebLogic temp directory MIDDLEWARE\_HOME/ user\_projects/domains/domainName/servers/FoundationServices/tmp/.
- **4.** Remove the contents of the WebLogic temp directory /Documents and Settings/ <machine user name/Local Settings/Temp/<machine user name/servers/ FoundationServices/tmp/.
- **5.** Start the Service for Oracle Hyperion Foundation Services Managed Server.
- **6.** Clear your browser cache.

![](_page_13_Picture_22.jpeg)

## <span id="page-14-0"></span>Customizing the Logon Page

You can customize the logon page to add a proprietary disclaimer.

This allows a company to broadcast this to all users when logging in to Oracle Hyperion Enterprise Performance Management Workspace. This information is displayed below the Copyright information.

To customize the logon page:

- **1.** Stop all services.
- **2.** Backup EPM\_ORACLE\_HOME/common/bpmui-common/11.1.2.0/bpmui.jar.
- **3.** Using an unarchiving utility, extract the contents of EPM\_ORACLE\_HOME/common/ bpmui-common/11.1.2.0/bpmui.jar into a <temp directory>.
- **4.** Edit file <temp directory>/com/hyperion/bpm/Resources\_en.properties.
- **5.** Search for the property bpm.logonCopyright.
- **6.** Modify the text to the right of the equal sign (=). Use \n to get a new line.
- **7.** Save your changes.
- **8.** Repeat Step 4 through step 7 for all the other Resources\_xx.properties files for other locales.
- **9.** Jar the contents of <*temp directory*> to *EPM\_ORACLE\_HOME*/common/bpmui-common/ 11.1.2.0/bpmui.jar.
- **10.** Start all services.
- **11.** Clear the browser cache.

## **Troubleshooting**

Administrators can generate log files in Oracle Hyperion Enterprise Performance Management Workspace to identify system or environmental problems or to debug reports and API programs.

For EPM Workspace troubleshooting information, see the *Oracle Enterprise Performance Management System Installation and Configuration Troubleshooting Guide*. Logging is in the *Using EPM System Logs* chapter.

For security purposes, the following EPM Workspace parameters can also be used for troubleshooting, testing and debugging but are disabled and not available by default.

- Configuration URL, which contains complete configuration information about your EPM Workspace installation and Oracle Hyperion Shared Services
- EPM Workspace test module
- Client-side debug mode

To enable these parameters:

- **1.** In EPM Workspace, select **Navigate**, then **Administer**, then **Workspace Settings**, and then **Server Settings**.
- **2.** In **Workspace Server Settings**, set the **Client Debug Enabled** parameter in to **Yes**.

![](_page_14_Picture_26.jpeg)

# <span id="page-15-0"></span>3 Administering EPM Workspace

#### **Related Topics**

- **Managing Users** Administering Oracle Hyperion Enterprise Performance Management Workspace involves managing users, groups, and roles.
- Assigning Preferences for Users and Groups For default preferences to succeed, users and groups must have the roles and permissions necessary to access specified folders and interface elements.
- [Accessing EPM Workspace Server Settings](#page-16-0) To access Oracle Hyperion Enterprise Performance Management Workspace Server settings, select **Navigate**, then **Administer**, then **Workspace Settings**, and then **Server Settings**.
- [Customizing the User Interface](#page-18-0) Customizing the user interface involves, changing the default language selection, replacing the logon panel image, redirecting URLs, and removing client installers.
- [Organizing Items and Folders](#page-20-0) For efficient Oracle Hyperion Enterprise Performance Management Workspace functioning, structure folders so that users can access items quickly and easily.

### Managing Users

Administering Oracle Hyperion Enterprise Performance Management Workspace involves managing users, groups, and roles.

For information on managing users, groups, and roles, see the *Oracle Enterprise Performance Management System User Security Administration Guide*.

# Assigning Preferences for Users and Groups

For default preferences to succeed, users and groups must have the roles and permissions necessary to access specified folders and interface elements.

To manage preferences, you must have administrator rights. In order to see content, you also need sufficient rights. Individual and group preferences have precedence over default preferences. See *Oracle Enterprise Performance Management System User Security Administration Guide* for more information.

To assign preferences for users and groups:

- **1.** In Oracle Hyperion Enterprise Performance Management Workspace, select **Navigate**, then **Administer**, then **Workspace Settings**, and then **Manage Preferences**.
- **2.** In **Select Users**, select **Available Users** or **Available Groups**, and then click **Update List.**

![](_page_15_Picture_16.jpeg)

- <span id="page-16-0"></span>**3.** Move the desired users or groups from **Available Users** or **Available Groups** to **Selected Users and Groups**, and then click **Next**.
- **4.** In **Manage Preferences**, assign the following preferences:
	- **Default Startup Options**—Click the drop down to select which screen will initially display when you start EPM Workspace.
	- **Accessibility Mode**—Specify whether to enable screen reader support for the selected users and groups.
- **5.** Click **Next** and then **Finish** to save the preferences for the users and groups.

### Accessing EPM Workspace Server Settings

To access Oracle Hyperion Enterprise Performance Management Workspace Server settings, select **Navigate**, then **Administer**, then **Workspace Settings**, and then **Server Settings**.

#### **Note:**

If you make changes to the EPM Workspace Server Settings, you must log out and restart the browser for the changes to take effect.

![](_page_16_Picture_216.jpeg)

#### **Table 3-1 General EPM Workspace Server Settings**

![](_page_17_Picture_166.jpeg)

![](_page_17_Picture_167.jpeg)

![](_page_17_Picture_168.jpeg)

![](_page_17_Picture_169.jpeg)

![](_page_17_Picture_5.jpeg)

<span id="page-18-0"></span>![](_page_18_Picture_230.jpeg)

![](_page_18_Picture_231.jpeg)

# Customizing the User Interface

Customizing the user interface involves, changing the default language selection, replacing the logon panel image, redirecting URLs, and removing client installers.

#### **Related Topics**

- [Changing the Default Language Selection](#page-19-0)
- [Replacing the Logon Panel Image](#page-19-0)
- [Redirecting URLs After Users Log Off](#page-19-0)
- [Removing Access to Client Installers](#page-19-0)

![](_page_18_Picture_10.jpeg)

### <span id="page-19-0"></span>Changing the Default Language Selection

Oracle Hyperion Enterprise Performance Management Workspace reads locale information from your web browser and selects the language to use based on browser locale settings. In certain cases, you may want to view content in a language other than that determined by the browser locale. You can override locale-based language selection by adding languages to your web browser language options and moving the language that you want the browser to use to the top of the list.

EPM Workspace automatically selects the supported language in order of priority. It attempts an exact match between language and locale code. If a close match is not found, EPM Workspace attempts to match based only on language code and ignores the country code.

#### **Note:**

The settings that you select for the default language apply to all of the components in EPM Workspace.

### Replacing the Logon Panel Image

To replace the image that is displayed on the logon panel:

- **1.** Create an image file named logon panel.gif with dimensions that match a previous image.
- **2.** Follow the steps to [Extracting a File in the EPM Workspace Web Application](#page-13-0).
- **3.** Replace the logon\_panel.gif file in the following directory with the logon\_panel.gif file that you created in step 1:

<temp directory>/war/bpmstatic/themes/theme\_skyros/images\_global/

**4.** Follow the steps to [Repacking a File in the EPM Workspace Web Application.](#page-13-0)

### Redirecting URLs After Users Log Off

To facilitate integration with custom portals, administrators can redirect web browsers to an arbitrary static URL after users log off Oracle Hyperion Enterprise Performance Management Workspace. This setting can be configured in Workspace Server Settings. See **Post Logoff URL** in [Accessing EPM Workspace Server Settings](#page-16-0). Note that the default is to log users off from EPM Workspace.

### Removing Access to Client Installers

Administrators can hide the **Install** menu option (**Tools**, and then **Install**) that enables users to install Oracle Enterprise Performance Management System clients. This setting can be configured in Workspace Server Settings. See **Enable Installer Menu Items in Workspace** in [Accessing EPM Workspace Server Settings.](#page-16-0)

![](_page_19_Picture_17.jpeg)

# <span id="page-20-0"></span>Organizing Items and Folders

For efficient Oracle Hyperion Enterprise Performance Management Workspace functioning, structure folders so that users can access items quickly and easily.

In the folder hierarchy, balance folder size against hierarchy depth. Folders should not contain large numbers of items or excessive numbers of levels in the folder hierarchy. Certain folders should not be deleted.

![](_page_20_Picture_4.jpeg)